## Cisco WebEx Add-On Required to Join Meetings

Follow these steps to install the Cisco WebEx add-on:

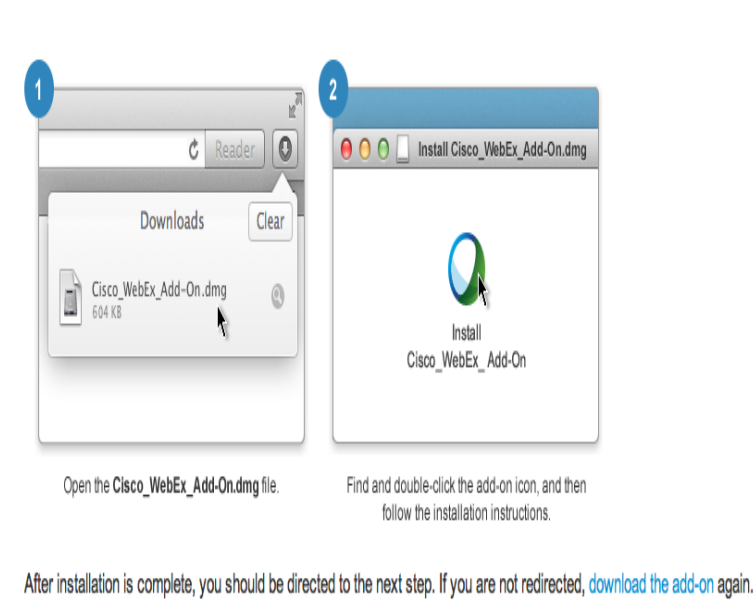

Schedule and start a meeting. Log in to your WebEx site. Under Host a Meeting, click Schedule a Meeting. If you see the Advanced Scheduler page, click Quick Scheduler. Select a Meeting Type, enter a Meeting Topic, then enter and confirm the meeting password. Specify the Date, Time and Duration.WEBEX, CISCO, Cisco WebEx, the CISCO logo, and the Cisco WebEx logo are trademarks or registered trademarks of Cisco and/or its affiliated entities in the.Cisco and the Cisco Logo are trademarks of Cisco Systems, Inc. and/or its affiliates in the U.S. and other countries. A listing of Cisco's trademarks can be found.Webex support is here to help. Download, install and test Webex, read popular topics, user guides and find resources to help host a successful video.WebEx Meeting Center is virtual conferencing software that allows its users to . features, more in-?depth instructions on sharing within a meeting, and.Go behind-the-scenes to see how this busy project manager rocks her work day.17 Jan - 8 min - Uploaded by Cisco Sign up for WebEx for free or compare plans: dorrigolifesprings.com Learn how easy Webex.WebEx is a set of tools designed for personal and corporate collaboration. . open Safari and go to dorrigolifesprings.com or install the Cisco/WebEx app (search .9 Feb - 3 min - Uploaded by FOXAdvising tutorials, visit the following url: dorrigolifesprings.com Introducing the.The host will approve your registration and you will receive a confirmation email message from dorrigolifesprings.com containing instructions for joining an.Sign in to your Cisco WebEx; All the meetings that you are hosting or have been invited are listed based on the meeting dates; The Daily tab is.not provide detailed instructions for using WebEx Meeting Center. .. Note: There are additional video instructions in the Cisco WebEx Meeting Center Guide.What mobile devices support Cisco WebEx? .. WebEx Training Center is designed for distance learning and instruction. Similar to Event Center, people are.After WebEx audio integration has been enabled you will need to setup your audio.Cisco WebEx Meeting Center service from the MyMeetings customer portal, integration with the the Need to Register link and simply follow the instructions. ).Tutorial: Configure Cisco Webex for automatic user provisioning can assign these users to Cisco Webex by following the instructions here.Our instructions are based off Cisco's instructions here, and are modified for our audiences. Cisco Video: How to join a Cisco.This booklet is the companion document to the Cisco WebEx workshop. The booklet will After completing the instructions in this booklet, you will be able to.If you have never joined a WebEx session before, please prepare your web browser prior to the session by following the instructions below. In order to.Advanced and Customized Net Conferencing with Cisco WebEx Meeting Center To obtain detailed instructions for using the options and features that this.

[PDF] best studio recording

[PDF] internet radio streaming hosting

[PDF] auto update drivers amd

[PDF] xenyx xl1600 price [PDF] text account [PDF] best poker apps 2013 [\[PDF\] koblenz p 2500 floo](http://dorrigolifesprings.com/toxocyluv.pdf)r scrubber buffer